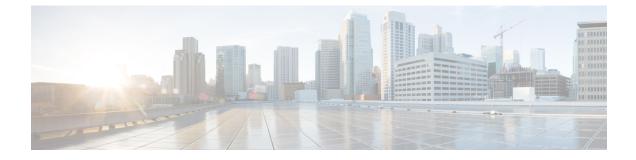

# **Configuring IP Unicast Routing**

- Information About Configuring IP Unicast Routing, on page 1
- Information About IP Routing, on page 1
- How to Configure IP Routing, on page 8
- How to Configure IP Addressing, on page 9
- Monitoring and Maintaining IP Addressing, on page 27
- How to Configure IP Unicast Routing, on page 28
- Enabling IP Unicast Routing, on page 28
- Example of Enabling IP Routing, on page 29
- Monitoring and Maintaining the IP Network, on page 29
- Feature Information for IP Unicast Routing, on page 30

## **Information About Configuring IP Unicast Routing**

This module describes how to configure IP Version 4 (IPv4) unicast routing on the switch.

A switch stack operates and appears as a single router to the rest of the routers in the network. Basic routing functions like static routing are available with both the IP Base feature set and the IP Services feature set. To use advanced routing features and other routing protocols, you must have the IP Services feature set enabled on the standalone switch or on the active switch.

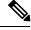

Note

In addition to IPv4 traffic, you can also enable IP Version 6 (IPv6) unicast routing and configure interfaces to forward IPv6 trafficif the switch or switch stack is running the IP Base or IP Services feature set .

## **Information About IP Routing**

In some network environments, VLANs are associated with individual networks or subnetworks. In an IP network, each subnetwork is mapped to an individual VLAN. Configuring VLANs helps control the size of the broadcast domain and keeps local traffic local. However, network devices in different VLANs cannot communicate with one another without a Layer 3 device (router) to route traffic between the VLAN, referred to as inter-VLAN routing. You configure one or more routers to route traffic to the appropriate destination VLAN.

#### Figure 1: Routing Topology Example

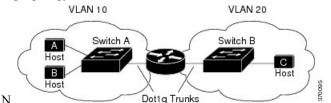

This figure shows a basic routing topology. Switch A is in VLAN 10, and Switch B is in VLAN 20. The router

has an interface in each VLAN.

When Host A in VLAN 10 needs to communicate with Host B in VLAN 10, it sends a packet addressed to that host. Switch A forwards the packet directly to Host B, without sending it to the router.

When Host A sends a packet to Host C in VLAN 20, Switch A forwards the packet to the router, which receives the traffic on the VLAN 10 interface. The router checks the routing table, finds the correct outgoing interface, and forwards the packet on the VLAN 20 interface to Switch B. Switch B receives the packet and forwards it to Host C.

### **Types of Routing**

Routers and Layer 3 switches can route packets in these ways:

- By using default routing
- By using preprogrammed static routes for the traffic
- By dynamically calculating routes by using a routing protocol

Default routing refers to sending traffic with a destination unknown to the router to a default outlet or destination.

Static unicast routing forwards packets from predetermined ports through a single path into and out of a network. Static routing is secure and uses little bandwidth, but does not automatically respond to changes in the network, such as link failures, and therefore, might result in unreachable destinations. As networks grow, static routing becomes a labor-intensive liability.

Switches running the LAN base feature set support 16 user-configured static routes, in addition to any default routes used for the management interface. The LAN base image supports static routing only on SVIs.

Dynamic routing protocols are used by routers to dynamically calculate the best route for forwarding traffic. There are two types of dynamic routing protocols:

- Routers using distance-vector protocols maintain routing tables with distance values of networked resources, and periodically pass these tables to their neighbors. Distance-vector protocols use one or a series of metrics for calculating the best routes. These protocols are easy to configure and use.
- Routers using link-state protocols maintain a complex database of network topology, based on the
  exchange of link-state advertisements (LSAs) between routers. LSAs are triggered by an event in the
  network, which speeds up the convergence time or time required to respond to these changes. Link-state
  protocols respond quickly to topology changes, but require greater bandwidth and more resources than
  distance-vector protocols.

Distance-vector protocols supported by the switch are Routing Information Protocol (RIP), which uses a single distance metric (cost) to determine the best path and Border Gateway Protocol (BGP), which adds a path vector mechanism. The switch also supports the Open Shortest Path First (OSPF) link-state protocol and

Enhanced IGRP (EIGRP), which adds some link-state routing features to traditional Interior Gateway Routing Protocol (IGRP) to improve efficiency.

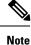

On a switch or switch stack, the supported protocols are determined by the software running on the active switch. If the active switch is running the IP base feature set, only default routing, static routing and RIP are supported. If the switch is running the LAN base feature set, you can configure 16 static routes on SVIs. All other routing protocols require the IP services feature set.

### **IP Routing and Switch Stacks**

A switch stack appears to the network as a single switch, regardless of which switch in the stack is connected to a routing peer.

The active switch performs these functions:

- It initializes and configures the routing protocols.
- It sends routing protocol messages and updates to other routers.
- It processes routing protocol messages and updates received from peer routers.
- It generates, maintains, and distributes the distributed Cisco Express Forwarding (dCEF) database to all stack members. The routes are programmed on all switches in the stack bases on this database.
- The MAC address of the active switch is used as the router MAC address for the whole stack, and all outside devices use this address to send IP packets to the stack.
- All IP packets that require software forwarding or processing go through the CPU of the active switch.

Stack members perform these functions:

- They act as routing standby switches, ready to take over in case they are elected as the new active switch if the active switch fails.
- They program the routes into hardware.

If a active switch fails, the stack detects that the active switch is down and elects one of the stack members to be the new active switch. During this period, except for a momentary interruption, the hardware continues to forward packets with no active protocols.

However, even though the switch stack maintains the hardware identification after a failure, the routing protocols on the router neighbors might flap during the brief interruption before the active switch restarts. Routing protocols such as OSPF and EIGRP need to recognize neighbor transitions. The router uses two levels of nonstop forwarding (NSF) to detect a switchover, to continue forwarding network traffic, and to recover route information from peer devices:

- NSF-aware routers tolerate neighboring router failures. After the neighbor router restarts, an NSF-aware router supplies information about its state and route adjacencies on request.
- NSF-capable routers support NSF. When they detect a active switch change, they rebuild routing information from NSF-aware or NSF-capable neighbors and do not wait for a restart.

The switch stack supports NSF-capable routing for OSPF and EIGRP.

Upon election, the new active switch performs these functions:

- It starts generating, receiving, and processing routing updates.
- It builds routing tables, generates the CEF database, and distributes it to stack members.
- It uses its MAC address as the router MAC address. To notify its network peers of the new MAC address, it periodically (every few seconds for 5 minutes) sends a gratuitous ARP reply with the new router MAC address.

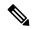

- **Note** If you configure the persistent MAC address feature on the stack and the active switch changes, the stack MAC address does not change for the configured time period. If the previous active switch rejoins the stack as a member switch during that time period, the stack MAC address remains the MAC address of the previous active switch.
- It attempts to determine the reachability of every proxy ARP entry by sending an ARP request to the proxy ARP IP address and receiving an ARP reply. For each reachable proxy ARP IP address, it generates a gratuitous ARP reply with the new router MAC address. This process is repeated for 5 minutes after a new active switch election.

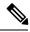

**Note** When a active switch is running the IP services feature set, the stack can run all supported protocols, including Open Shortest Path First (OSPF), and Enhanced IGRP (EIGRP). If the active switch fails and the new elected active switch is running the IP base or LAN base feature set, these protocols will no longer run in the stack.

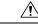

Caution

**n** Partitioning of the switch stack into two or more stacks might lead to undesirable behavior in the network.

If the switch is reloaded, then all the ports on that switch go down and there is a loss of traffic for the interfaces involved in routing, despite NSF/SSO capability.

### **Classless Routing**

By default, classless routing behavior is enabled on the Device when it is configured to route. With classless routing, if a router receives packets for a subnet of a network with no default route, the router forwards the packet to the best supernet route. A supernet consists of contiguous blocks of Class C address spaces used to simulate a single, larger address space and is designed to relieve the pressure on the rapidly depleting Class B address space.

In the figure, classless routing is enabled. When the host sends a packet to 120.20.4.1, instead of discarding the packet, the router forwards it to the best supernet route. If you disable classless routing and a router receives packets destined for a subnet of a network with no network default route, the router discards the packet.

Figure 2: IP Classless Routing

×

In the figure, the router in network 128.20.0.0 is connected to subnets 128.20.1.0, 128.20.2.0, and 128.20.3.0. If the host sends a packet to 120.20.4.1, because there is no network default route, the router discards the packet.

Figure 3: No IP Classless Routing

×

To prevent the Device from forwarding packets destined for unrecognized subnets to the best supernet route possible, you can disable classless routing behavior.

### **Address Resolution**

You can control interface-specific handling of IP by using address resolution. A device using IP can have both a local address or MAC address, which uniquely defines the device on its local segment or LAN, and a network address, which identifies the network to which the device belongs.

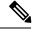

Note

In a switch stack, network communication uses a single MAC address and the IP address of the stack.

The local address or MAC address is known as a data link address because it is contained in the data link layer (Layer 2) section of the packet header and is read by data link (Layer 2) devices. To communicate with a device on Ethernet, the software must learn the MAC address of the device. The process of learning the MAC address from an IP address is called *address resolution*. The process of learning the IP address from the MAC address is called *reverse address resolution*.

The Device can use these forms of address resolution:

- Address Resolution Protocol (ARP) is used to associate IP address with MAC addresses. Taking an IP
  address as input, ARP learns the associated MAC address and then stores the IP address/MAC address
  association in an ARP cache for rapid retrieval. Then the IP datagram is encapsulated in a link-layer
  frame and sent over the network. Encapsulation of IP datagrams and ARP requests or replies on IEEE
  802 networks other than Ethernet is specified by the Subnetwork Access Protocol (SNAP).
- Proxy ARP helps hosts with no routing tables learn the MAC addresses of hosts on other networks or subnets. If the Device (router) receives an ARP request for a host that is not on the same interface as the ARP request sender, and if the router has all of its routes to the host through other interfaces, it generates a proxy ARP packet giving its own local data link address. The host that sent the ARP request then sends its packets to the router, which forwards them to the intended host.

The Device also uses the Reverse Address Resolution Protocol (RARP), which functions the same as ARP does, except that the RARP packets request an IP address instead of a local MAC address. Using RARP requires a RARP server on the same network segment as the router interface. Use the **ip rarp-server** *address* interface configuration command to identify the server.

## **Proxy ARP**

Proxy ARP, the most common method for learning about other routes, enables an Ethernet host with no routing information to communicate with hosts on other networks or subnets. The host assumes that all hosts are on the same local Ethernet and that they can use ARP to learn their MAC addresses. If a Device receives an ARP request for a host that is not on the same network as the sender, the Device evaluates whether it has the best route to that host. If it does, it sends an ARP reply packet with its own Ethernet MAC address, and the host that sent the request sends the packet to the Device, which forwards it to the intended host. Proxy ARP treats all networks as if they are local, and performs ARP requests for every IP address.

### **ICMP** Router Discovery Protocol

Router discovery allows the Device to dynamically learn about routes to other networks using ICMP router discovery protocol (IRDP). IRDP allows hosts to locate routers. When operating as a client, the Device generates router discovery packets. When operating as a host, the Device receives router discovery packets. The Device can also listen to Routing Information Protocol (RIP) routing updates and use this information to infer locations of routers. The Device does not actually store the routing tables sent by routing devices; it merely keeps track of which systems are sending the data. The advantage of using IRDP is that it allows each router to specify both a priority and the time after which a device is assumed to be down if no further packets are received.

Each device discovered becomes a candidate for the default router, and a new highest-priority router is selected when a higher priority router is discovered, when the current default router is declared down, or when a TCP connection is about to time out because of excessive retransmissions.

#### **UDP Broadcast Packets and Protocols**

User Datagram Protocol (UDP) is an IP host-to-host layer protocol, as is TCP. UDP provides a low-overhead, connectionless session between two end systems and does not provide for acknowledgment of received datagrams. Network hosts occasionally use UDP broadcasts to find address, configuration, and name information. If such a host is on a network segment that does not include a server, UDP broadcasts are normally not forwarded. You can remedy this situation by configuring an interface on a router to forward certain classes of broadcasts to a helper address. You can use more than one helper address per interface.

You can specify a UDP destination port to control which UDP services are forwarded. You can specify multiple UDP protocols. You can also specify the Network Disk (ND) protocol, which is used by older diskless Sun workstations and the network security protocol SDNS.

By default, both UDP and ND forwarding are enabled if a helper address has been defined for an interface.

### **Broadcast Packet Handling**

After configuring an IP interface address, you can enable routing and configure one or more routing protocols, or you can configure the way the Device responds to network broadcasts. A broadcast is a data packet destined for all hosts on a physical network. The Device supports two kinds of broadcasting:

- A directed broadcast packet is sent to a specific network or series of networks. A directed broadcast address includes the network or subnet fields.
- A flooded broadcast packet is sent to every network.

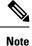

You can also limit broadcast, unicast, and multicast traffic on Layer 2 interfaces by using the **storm-control** interface configuration command to set traffic suppression levels.

Routers provide some protection from broadcast storms by limiting their extent to the local cable. Bridges (including intelligent bridges), because they are Layer 2 devices, forward broadcasts to all network segments, thus propagating broadcast storms. The best solution to the broadcast storm problem is to use a single broadcast address scheme on a network. In most modern IP implementations, you can set the address to be used as the broadcast address. Many implementations, including the one in the Device, support several addressing schemes for forwarding broadcast messages.

### **IP Broadcast Flooding**

You can allow IP broadcasts to be flooded throughout your internetwork in a controlled fashion by using the database created by the bridging STP. Using this feature also prevents loops. To support this capability, bridging must be configured on each interface that is to participate in the flooding. If bridging is not configured on an interface, it still can receive broadcasts. However, the interface never forwards broadcasts it receives, and the router never uses that interface to send broadcasts received on a different interface.

Packets that are forwarded to a single network address using the IP helper-address mechanism can be flooded. Only one copy of the packet is sent on each network segment.

To be considered for flooding, packets must meet these criteria. (Note that these are the same conditions used to consider packet forwarding using IP helper addresses.)

- The packet must be a MAC-level broadcast.
- The packet must be an IP-level broadcast.
- The packet must be a TFTP, DNS, Time, NetBIOS, ND, or BOOTP packet, or a UDP specified by the **ip forward-protocol udp** global configuration command.
- The time-to-live (TTL) value of the packet must be at least two.

A flooded UDP datagram is given the destination address specified with the **ip broadcast-address** interface configuration command on the output interface. The destination address can be set to any address. Thus, the destination address might change as the datagram propagates through the network. The source address is never changed. The TTL value is decremented.

When a flooded UDP datagram is sent out an interface (and the destination address possibly changed), the datagram is handed to the normal IP output routines and is, therefore, subject to access lists, if they are present on the output interface.

In the Device, the majority of packets are forwarded in hardware; most packets do not go through the Device CPU. For those packets that do go to the CPU, you can speed up spanning tree-based UDP flooding by a factor of about four to five times by using turbo-flooding. This feature is supported over Ethernet interfaces configured for ARP encapsulation.

## How to Configure IP Routing

By default, IP routing is disabled on the Device, and you must enable it before routing can take place.

In the following procedures, the specified interface must be one of these Layer 3 interfaces:

- A routed port: a physical port configured as a Layer 3 port by using the **no switchport** interface configuration command.
- A switch virtual interface (SVI): a VLAN interface created by using the **interface vlan** *vlan\_id* global configuration command and by default a Layer 3 interface.

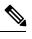

**Note** On enabling ip routing, the VLAN configured as SVI will also learn broadcast ARP requests which are not self destined.

 An EtherChannel port channel in Layer 3 mode: a port-channel logical interface created by using the interface port-channel port-channel-number global configuration command and binding the Ethernet interface into the channel group.

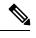

Note The switch does not support tunnel interfaces for unicast routed traffic.

All Layer 3 interfaces on which routing will occur must have IP addresses assigned to them.

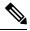

Note A Layer 3 switch can have an IP address assigned to each routed port and SVI.

The number of routed ports and SVIs that you can configure is limited to 128, exceeding the recommended number and volume of features being implemented might impact CPU utilization because of hardware limitations.

Configuring routing consists of several main procedures:

- To support VLAN interfaces, create and configure VLANs on the Device or switch stack, and assign VLAN membership to Layer 2 interfaces. For more information, see the "Configuring VLANs" chapter.
- Configure Layer 3 interfaces.
- Enable IP routing on the switch.
- Assign IP addresses to the Layer 3 interfaces.
- Enable selected routing protocols on the switch.
- Configure routing protocol parameters (optional).

## How to Configure IP Addressing

A required task for configuring IP routing is to assign IP addresses to Layer 3 network interfaces to enable the interfaces and allow communication with the hosts on those interfaces that use IP. The following sections describe how to configure various IP addressing features. Assigning IP addresses to the interface is required; the other procedures are optional.

- Default Addressing Configuration
- Assigning IP Addresses to Network Interfaces
- · Configuring Address Resolution Methods
- Routing Assistance When IP Routing is Disabled
- Configuring Broadcast Packet Handling
- Monitoring and Maintaining IP Addressing

### **Default IP Addressing Configuration**

Table 1: Default Addressing Configuration

| Feature               | Default Setting                                                         |
|-----------------------|-------------------------------------------------------------------------|
| IP address            | None defined.                                                           |
| ARP                   | No permanent entries in the Address Resolution<br>Protocol (ARP) cache. |
|                       | Encapsulation: Standard Ethernet-style ARP.                             |
|                       | Timeout: 14400 seconds (4 hours).                                       |
| IP broadcast address  | 255.255.255.255 (all ones).                                             |
| IP classless routing  | Enabled.                                                                |
| IP default gateway    | Disabled.                                                               |
| IP directed broadcast | Disabled (all IP directed broadcasts are dropped).                      |
| IP domain             | Domain list: No domain names defined.                                   |
|                       | Domain lookup: Enabled.                                                 |
|                       | Domain name: Enabled.                                                   |

| Feature             | Default Setting                                                                                                    |
|---------------------|----------------------------------------------------------------------------------------------------|
| IP forward-protocol | If a helper address is defined or User Datagram<br>Protocol (UDP) flooding is configured, UDP<br>forwarding is enabled on default ports. |
|                     | Any-local-broadcast: Disabled.                                                                                                    |
|                     | Spanning Tree Protocol (STP): Disabled.                                                                                                  |
|                     | Turbo-flood: Disabled.                                                                                                    |
| IP helper address   | Disabled.                                                                                                    |
| IP host             | Disabled.                                                                                                    |
| IRDP                | Disabled.                                                                                                    |
|                     | Defaults when enabled:                                                                                                    |
|                     | Broadcast IRDP advertisements.                                                                                                    |
|                     | • Maximum interval between advertisements: 600 seconds.                                                                                  |
|                     | • Minimum interval between advertisements: 0.75 times max interval                                                                       |
|                     | • Preference: 0.                                                                                                    |
| IP proxy ARP        | Enabled.                                                                                                    |
| IP routing          | Disabled.                                                                                                    |
| IP subnet-zero      | Disabled.                                                                                                    |

### **Assigning IP Addresses to Network Interfaces**

An IP address identifies a location to which IP packets can be sent. Some IP addresses are reserved for special uses and cannot be used for host, subnet, or network addresses. RFC 1166, "Internet Numbers," contains the official description of IP addresses.

An interface can have one primary IP address. A mask identifies the bits that denote the network number in an IP address. When you use the mask to subnet a network, the mask is referred to as a subnet mask. To receive an assigned network number, contact your Internet service provider.

|        | Command or Action     | Purpose                            |
|--------|-----------------------|------------------------------------|
| Step 1 | enable                | Enables privileged EXEC mode.      |
|        | Example:              | • Enter your password if prompted. |
|        | Device> <b>enable</b> |                                    |
|        |                       |                                    |

|         | Command or Action                                       | Purpose                                             |
|---------|---------------------------------------------------------|-----------------------------------------------------|
| Step 2  | configure terminal                                      | Enters global configuration mode.                   |
|         | Example:                                                |                                                     |
|         | Device# configure terminal                              |                                                     |
| Step 3  | interface interface-id                                  | Enters interface configuration mode, and            |
|         | Example:                                                | specifies the Layer 3 interface to configure.       |
|         | Device(config)# interface<br>gigabitethernet 1/0/1      |                                                     |
| Step 4  | no switchport                                           | Removes the interface from Layer 2                  |
|         | Example:                                                | configuration mode (if it is a physical interface). |
|         | Device(config-if)# no switchport                        |                                                     |
| Step 5  | ip address ip-address subnet-mask                       | Configures the IP address and IP subnet mask        |
|         | Example:                                                |                                                     |
|         | Device(config-if)# ip address 10.1.5.1<br>255.255.255.0 |                                                     |
| Step 6  | no shutdown                                             | Enables the physical interface.                     |
|         | Example:                                                |                                                     |
|         | Device(config-if)# no shutdown                          |                                                     |
| Step 7  | end                                                     | Returns to privileged EXEC mode.                    |
|         | Example:                                                |                                                     |
|         | Device(config)# <b>end</b>                              |                                                     |
| Step 8  | show ip route                                           | Verifies your entries.                              |
|         | Example:                                                |                                                     |
|         | Device# show ip route                                   |                                                     |
| Step 9  | show ip interface [interface-id]                        | Verifies your entries.                              |
|         | Example:                                                |                                                     |
|         | Device# show ip interface<br>gigabitethernet 1/0/1      |                                                     |
| Step 10 | show running-config                                     | Verifies your entries.                              |
|         | Example:                                                |                                                     |

|         | Command or Action                              | Purpose                                                  |
|---------|------------------------------------------------|----------------------------------------------------------|
|         | Device# show running-config                    |                                                          |
| Step 11 | copy running-config startup-config<br>Example: | (Optional) Saves your entries in the configuration file. |
|         | Device# copy running-config<br>startup-config  |                                                          |

#### **Using Subnet Zero**

Subnetting with a subnet address of zero is strongly discouraged because of the problems that can arise if a network and a subnet have the same addresses. For example, if network 131.108.0.0 is subnetted as 255.255.255.0, subnet zero would be written as 131.108.0.0, which is the same as the network address.

You can use the all ones subnet (131.108.255.0) and even though it is discouraged, you can enable the use of subnet zero if you need the entire subnet space for your IP address.

Use the **no ip subnet-zero** global configuration command to restore the default and disable the use of subnet zero.

|        | Command or Action              | Purpose                                                                    |
|--------|--------------------------------|----------------------------------------------------------------------------|
| Step 1 | enable                         | Enables privileged EXEC mode.                                              |
|        | Example:                       | • Enter your password if prompted.                                         |
|        | Device> enable                 |                                                                            |
| Step 2 | configure terminal             | Enters global configuration mode.                                          |
|        | Example:                       |                                                                            |
|        | Device# configure terminal     |                                                                            |
| Step 3 | ip subnet-zero                 | Enables the use of subnet zero for interfac addresses and routing updates. |
|        | Example:                       |                                                                            |
|        | Device(config)# ip subnet-zero |                                                                            |
| Step 4 | end                            | Returns to privileged EXEC mode.                                           |
|        | Example:                       |                                                                            |
|        | Device(config)# end            |                                                                            |
|        |                                |                                                                            |

|        | Command or Action                             | Purpose                              |
|--------|-----------------------------------------------|--------------------------------------|
| Step 5 | show running-config                           | Verifies your entries.               |
|        | Example:                                      |                                      |
|        | Device# show running-config                   |                                      |
| Step 6 | copy running-config startup-config            | (Optional) Saves your entries in the |
|        | Example:                                      | configuration file.                  |
|        | Device# copy running-config<br>startup-config |                                      |
|        |                                               |                                      |

### **Disabling Classless Routing**

To prevent the Device from forwarding packets destined for unrecognized subnets to the best supernet route possible, you can disable classless routing behavior.

|        | Command or Action              | Purpose                              |
|--------|--------------------------------|--------------------------------------|
| Step 1 | enable                         | Enables privileged EXEC mode.        |
|        | Example:                       | • Enter your password if prompted.   |
|        | Device> enable                 |                                      |
| Step 2 | configure terminal             | Enters global configuration mode.    |
|        | Example:                       |                                      |
|        | Device# configure terminal     |                                      |
| Step 3 | no ip classless                | Disables classless routing behavior. |
|        | Example:                       |                                      |
|        | Device(config)#no ip classless |                                      |
| Step 4 | end                            | Returns to privileged EXEC mode.     |
|        | Example:                       |                                      |
|        | Device(config)# end            |                                      |
| Step 5 | show running-config            | Verifies your entries.               |
|        | Example:                       |                                      |

|        | Command or Action                              | Purpose                                                  |
|--------|------------------------------------------------|----------------------------------------------------------|
|        | Device# show running-config                    |                                                          |
| Step 6 | copy running-config startup-config<br>Example: | (Optional) Saves your entries in the configuration file. |
|        | Device# copy running-config<br>startup-config  |                                                          |

### **Configuring Address Resolution Methods**

You can perform the following tasks to configure address resolution.

#### **Defining a Static ARP Cache**

ARP and other address resolution protocols provide dynamic mapping between IP addresses and MAC addresses. Because most hosts support dynamic address resolution, you usually do not need to specify static ARP cache entries. If you must define a static ARP cache entry, you can do so globally, which installs a permanent entry in the ARP cache that the Device uses to translate IP addresses into MAC addresses. Optionally, you can also specify that the Device respond to ARP requests as if it were the owner of the specified IP address. If you do not want the ARP entry to be permanent, you can specify a timeout period for the ARP entry.

|        | Command or Action                                  | Purpose                                                                                           |
|--------|----------------------------------------------------|---------------------------------------------------------------------------------------------------|
| Step 1 | enable                                             | Enables privileged EXEC mode.                                                                     |
|        | Example:                                           | • Enter your password if prompted.                                                                |
|        | Device> <b>enable</b>                              |                                                                                                   |
| Step 2 | configure terminal                                 | Enters global configuration mode.                                                                 |
|        | Example:                                           |                                                                                                   |
|        | Device# <b>configure terminal</b>                  |                                                                                                   |
| Step 3 | arp ip-address hardware-address type               | Associates an IP address with a MAC                                                               |
|        | Example:                                           | (hardware) address in the ARP cache, and specifies encapsulation type as one of these             |
|        | Device(config)# ip 10.1.5.1<br>c2f3.220a.12f4 arpa | • <b>arpa</b> —ARP encapsulation for Ethernet interfaces                                          |
|        |                                                    | • <b>snap</b> —Subnetwork Address Protocol<br>encapsulation for Token Ring and FDDI<br>interfaces |

|         | Command or Action                                                                    | Purpose                                                                                                    |
|---------|--------------------------------------------------------------------------------------|----------------------------------------------------------------------------------------------------|
|         |                                                                                      | • sap—HP's ARP type                                                                                                    |
| Step 4  | arp ip-address hardware-address type [alias]<br>Example:                             | (Optional) Specifies that the switch respond<br>to ARP requests as if it were the owner of the<br>specified IP address. |
| Step 5  | Device (config) # ip 10.1.5.3<br>d7f3.220d.12f5 arpa alias<br>interface interface-id | Enters interface configuration mode, and                                                                                |
| oreh o  | Example:                                                                             | specifies the interface to configure.                                                                                   |
|         | Device(config)# interface<br>gigabitethernet 1/0/1                                   |                                                                                                    |
| Step 6  | arp timeout seconds                                                                  | (Optional) Sets the length of time an ARP                                                                               |
|         | Example:                                                                             | cache entry will stay in the cache. The default<br>is 14400 seconds (4 hours). The range is 0 to<br>2147483 seconds.    |
|         | Device(config-if)# arp 20000                                                         | 2147485 seconds.                                                                                                    |
| Step 7  | end                                                                                  | Returns to privileged EXEC mode.                                                                                        |
|         | Example:                                                                             |                                                                                                    |
|         | Device(config)# <b>end</b>                                                           |                                                                                                    |
| Step 8  | show interfaces [interface-id]                                                       | Verifies the type of ARP and the timeout value                                                                          |
|         | Example:                                                                             | used on all interfaces or a specific interface.                                                                         |
|         | Device# show interfaces gigabitethernet 1/0/1                                        |                                                                                                    |
| Step 9  | show arp                                                                             | Views the contents of the ARP cache.                                                                                    |
|         | Example:                                                                             |                                                                                                    |
|         | Device# show arp                                                                     |                                                                                                    |
| Step 10 | show ip arp                                                                          | Views the contents of the ARP cache.                                                                                    |
|         | Example:                                                                             |                                                                                                    |
|         | Device# show ip arp                                                                  |                                                                                                    |
| Step 11 | copy running-config startup-config                                                   | (Optional) Saves your entries in the                                                                                    |
|         | Example:                                                                             | configuration file.                                                                                                    |
|         | Device# copy running-config<br>startup-config                                        |                                                                                                    |

### **Setting ARP Encapsulation**

By default, Ethernet ARP encapsulation (represented by the **arpa** keyword) is enabled on an IP interface. You can change the encapsulation methods to SNAP if required by your network.

To disable an encapsulation type, use the no arp arpa or no arp snap interface configuration command.

|        | Command or Action                               | Purpose                                       |
|--------|-------------------------------------------------|-----------------------------------------------|
| Step 1 | enable                                          | Enables privileged EXEC mode.                 |
|        | Example:                                        | • Enter your password if prompted.            |
|        | Device> <b>enable</b>                           |                                               |
| Step 2 | configure terminal                              | Enters global configuration mode.             |
|        | Example:                                        |                                               |
|        | Device# configure terminal                      |                                               |
| Step 3 | interface interface-id                          | Enters interface configuration mode, and      |
|        | Example:                                        | specifies the Layer 3 interface to configure. |
|        | Device(config)# interface gigabitethernet 1/0/2 |                                               |
| Step 4 | arp {arpa   snap}                               | Specifies the ARP encapsulation method:       |
|        | Example:                                        | arpa—Address Resolution Protocol              |
|        | Device(config-if)# arp arpa                     | • snap—Subnetwork Address Protocol            |
| Step 5 | end                                             | Returns to privileged EXEC mode.              |
|        | Example:                                        |                                               |
|        | Device(config)# <b>end</b>                      |                                               |
| Step 6 | show interfaces [interface-id]                  | Verifies ARP encapsulation configuration on   |
|        | Example:                                        | all interfaces or the specified interface.    |
|        | Device# show interfaces                         |                                               |
| Step 7 | copy running-config startup-config              | (Optional) Saves your entries in the          |
|        | Example:                                        | configuration file.                           |
|        | Device# copy running-config<br>startup-config   |                                               |

### **Enabling Proxy ARP**

By default, the Device uses proxy ARP to help hosts learn MAC addresses of hosts on other networks or subnets.

|        | Command or Action                               | Purpose                                        |
|--------|-------------------------------------------------|------------------------------------------------|
| Step 1 | enable                                          | Enables privileged EXEC mode.                  |
|        | Example:                                        | • Enter your password if prompted.             |
|        | Device> <b>enable</b>                           |                                                |
| Step 2 | configure terminal                              | Enters global configuration mode.              |
|        | Example:                                        |                                                |
|        | Device# configure terminal                      |                                                |
| Step 3 | interface interface-id                          | Enters interface configuration mode, and       |
|        | Example:                                        | specifies the Layer 3 interface to configure.  |
|        | Device(config)# interface gigabitethernet 1/0/2 |                                                |
| Step 4 | ip proxy-arp                                    | Enables proxy ARP on the interface.            |
|        | Example:                                        |                                                |
|        | Device(config-if)# ip proxy-arp                 |                                                |
| Step 5 | end                                             | Returns to privileged EXEC mode.               |
|        | Example:                                        |                                                |
|        | Device(config)# <b>end</b>                      |                                                |
| Step 6 | show ip interface [interface-id]                | Verifies the configuration on the interface of |
| ·      | Example:                                        | all interfaces.                                |
|        | Device# show ip interface gigabitethernet 1/0/2 |                                                |
| Step 7 | copy running-config startup-config              | (Optional) Saves your entries in the           |
|        | Example:                                        | configuration file.                            |
|        | Device# copy running-config<br>startup-config   |                                                |

### **Routing Assistance When IP Routing is Disabled**

These mechanisms allow the Device to learn about routes to other networks when it does not have IP routing enabled:

- Proxy ARP
- · Default Gateway
- ICMP Router Discovery Protocol (IRDP)

#### **Proxy ARP**

Proxy ARP is enabled by default. To enable it after it has been disabled, see the "Enabling Proxy ARP" section. Proxy ARP works as long as other routers support it.

#### **Default Gateway**

Another method for locating routes is to define a default router or default gateway. All non-local packets are sent to this router, which either routes them appropriately or sends an IP Control Message Protocol (ICMP) redirect message back, defining which local router the host should use. The Device caches the redirect messages and forwards each packet as efficiently as possible. A limitation of this method is that there is no means of detecting when the default router has gone down or is unavailable.

|        | Command or Action                              | Purpose                             |
|--------|------------------------------------------------|-------------------------------------|
| Step 1 | enable                                         | Enables privileged EXEC mode.       |
|        | Example:                                       | • Enter your password if prompted.  |
|        | Device> enable                                 |                                     |
| Step 2 | configure terminal                             | Enters global configuration mode.   |
|        | Example:                                       |                                     |
|        | Device# configure terminal                     |                                     |
| Step 3 | ip default-gateway ip-address                  | Sets up a default gateway (router). |
|        | Example:                                       |                                     |
|        | Device(config)# ip default gateway<br>10.1.5.1 |                                     |
| Step 4 | end                                            | Returns to privileged EXEC mode.    |
|        | Example:                                       |                                     |
|        | Device(config)# <b>end</b>                     |                                     |
|        |                                                |                                     |

| ow ip redirects                  | Displays the address of the default gateway |
|----------------------------------|---------------------------------------------|
| ample:                           | router to verify the setting.               |
| vice# show ip redirects          |                                             |
| py running-config startup-config | (Optional) Saves your entries in the        |
| cample:                          | configuration file.                         |
| vice# copy running-config        |                                             |
|                                  | py running-config startup-config<br>ample:  |

#### ICMP Router Discovery Protocol (IRDP)

The only required task for IRDP routing on an interface is to enable IRDP processing on that interface. When enabled, the default parameters apply.

You can optionally change any of these parameters. If you change the **maxadvertinterval** value, the **holdtime** and **minadvertinterval** values also change, so it is important to first change the **maxadvertinterval** value, before manually changing either the **holdtime** or **minadvertinterval** values.

| Procedure |  |
|-----------|--|
|           |  |

|        | Command or Action                                  | Purpose                                       |
|--------|----------------------------------------------------|-----------------------------------------------|
| Step 1 | enable                                             | Enables privileged EXEC mode.                 |
|        | Example:                                           | • Enter your password if prompted.            |
|        | Device> enable                                     |                                               |
| Step 2 | configure terminal                                 | Enters global configuration mode.             |
|        | Example:                                           |                                               |
|        | Device# configure terminal                         |                                               |
| Step 3 | interface interface-id                             | Enters interface configuration mode, and      |
|        | Example:                                           | specifies the Layer 3 interface to configure. |
|        | Device(config)# interface<br>gigabitethernet 1/0/1 |                                               |
| Step 4 | ip irdp                                            | Enables IRDP processing on the interface.     |
|        | Example:                                           |                                               |
|        | Device(config-if)# ip irdp                         |                                               |

|         | Command or Action                                   | Purpose                                                                                                    |
|---------|-----------------------------------------------------|----------------------------------------------------------------------------------------------------|
| Step 5  | ip irdp multicast<br>Example:                       | (Optional) Sends IRDP advertisements to the multicast address (224.0.0.1) instead of IP broadcasts.                                                                                                    |
|         | Device(config-if)# ip irdp multicast                | Note This command allows for<br>compatibility with Sun<br>Microsystems Solaris, which<br>requires IRDP packets to be sent<br>out as multicasts. Many<br>implementations cannot receive<br>these multicasts; ensure end-host<br>ability before using this command. |
| Step 6  | ip irdp holdtime seconds                            | (Optional) Sets the IRDP period for which                                                                                                    |
|         | Example:                                            | advertisements are valid. The default is three<br>times the <b>maxadvertinterval</b> value. It must<br>be greater than <b>maxadvertinterval</b> and cannot                                                                                                    |
|         | Device(config-if)# ip irdp holdtime 1000            | be greater than 9000 seconds. If you change<br>the <b>maxadvertinterval</b> value, this value also<br>changes.                                                                                                    |
| Step 7  | ip irdp maxadvertinterval seconds                   | (Optional) Sets the IRDP maximum interval                                                                                                    |
|         | Example:                                            | between advertisements. The default is 600 seconds.                                                                                                    |
|         | Device(config-if)# ip irdp<br>maxadvertinterval 650 |                                                                                                    |
| Step 8  | ip irdp minadvertinterval seconds                   | (Optional) Sets the IRDP minimum interval                                                                                                    |
|         | Example:                                            | between advertisements. The default is 0.75 times the <b>maxadvertinterval</b> . If you change                                                                                                    |
|         | Device(config-if)# ip irdp<br>minadvertinterval 500 | the <b>maxadvertinterval</b> , this value changes to<br>the new default (0.75 of <b>maxadvertinterval</b> ).                                                                                                    |
| Step 9  | ip irdp preference number                           | (Optional) Sets a device IRDP preference level.<br>The allowed range is -231 to 231. The default                                                                                                    |
|         | Example:                                            | is 0. A higher value increases the router                                                                                                    |
|         | Device(config-if)# ip irdp preference<br>2          | preference level.                                                                                                    |
| Step 10 | ip irdp address address [number]                    | (Optional) Specifies an IRDP address and                                                                                                    |
|         | Example:                                            | preference to proxy-advertise.                                                                                                    |
|         | Device(config-if)# ip irdp address<br>10.1.10.10    |                                                                                                    |
| Step 11 | end                                                 | Returns to privileged EXEC mode.                                                                                                    |
|         | Example:                                            |                                                                                                    |

| Device(config)# <b>end</b>                    |                                                                                                    |
|-----------------------------------------------|----------------------------------------------------------------------------------------------------|
| show ip irdp                                  | Verifies settings by displaying IRDP values.                                                                      |
| Example:                                      |                                                                                                    |
| Device# show ip irdp                          |                                                                                                    |
| copy running-config startup-config            | (Optional) Saves your entries in the                                                                              |
| Example:                                      | configuration file.                                                                                               |
| Device# copy running-config<br>startup-config |                                                                                                    |
|                                               | Example:<br>Device# show ip irdp<br>copy running-config startup-config<br>Example:<br>Device# copy running-config |

### **Configuring Broadcast Packet Handling**

Perform the tasks in these sections to enable these schemes:

- Enabling Directed Broadcast-to-Physical Broadcast Translation
- · Forwarding UDP Broadcast Packets and Protocols
- · Establishing an IP Broadcast Address
- Flooding IP Broadcasts

#### **Enabling Directed Broadcast-to-Physical Broadcast Translation**

By default, IP directed broadcasts are dropped; they are not forwarded. Dropping IP-directed broadcasts makes routers less susceptible to denial-of-service attacks.

You can enable forwarding of IP-directed broadcasts on an interface where the broadcast becomes a physical (MAC-layer) broadcast. Only those protocols configured by using the **ip forward-protocol** global configuration command are forwarded.

You can specify an access list to control which broadcasts are forwarded. When an access list is specified, only those IP packets permitted by the access list are eligible to be translated from directed broadcasts to physical broadcasts. For more information on access lists, see the "Configuring ACLs" chapter in the Security section.

|        | Command or Action     | Purpose                            |
|--------|-----------------------|------------------------------------|
| Step 1 | enable                | Enables privileged EXEC mode.      |
|        | Example:              | • Enter your password if prompted. |
|        | Device> <b>enable</b> |                                    |
|        |                       |                                    |

|        | Command or Action                                  | Purpose                                                                                                    |
|--------|----------------------------------------------------|----------------------------------------------------------------------------------------------------|
| Step 2 | configure terminal                                 | Enters global configuration mode.                                                                                    |
|        | Example:                                           |                                                                                                    |
|        | Device# configure terminal                         |                                                                                                    |
| Step 3 | interface interface-id                             | Enters interface configuration mode, and                                                                             |
|        | Example:                                           | specifies the interface to configure.                                                                                |
|        | Device(config)# interface<br>gigabitethernet 1/0/2 |                                                                                                    |
| Step 4 | ip directed-broadcast [access-list-number]         | Enables directed broadcast-to-physical                                                                               |
|        | Example:                                           | broadcast translation on the interface. You can include an access list to control which                              |
|        | Device(config-if)# ip directed-broadcast<br>103    | broadcasts are forwarded. When an access list,<br>only IP packets permitted by the access list can<br>be translated. |
| Step 5 | exit                                               | Returns to global configuration mode.                                                                                |
|        | Example:                                           |                                                                                                    |
|        | Device(config-if)# exit                            |                                                                                                    |
| Step 6 | ip forward-protocol {udp [port]   nd   sdns}       | Specifies which protocols and ports the router                                                                       |
|        | Example:                                           | forwards when forwarding broadcast packets.                                                                          |
|        | Device(config)# ip forward-protocol nd             | • <b>udp</b> —Forward UPD datagrams.                                                                                 |
|        | 5, 1, 1, 1, 1, 1, 1, 1, 1, 1, 1, 1, 1, 1,          | port: (Optional) Destination port that<br>controls which UDP services are<br>forwarded.                              |
|        |                                                    | • nd—Forward ND datagrams.                                                                                           |
|        |                                                    | • sdns—Forward SDNS datagrams                                                                                        |
| Step 7 | end                                                | Returns to privileged EXEC mode.                                                                                     |
|        | Example:                                           |                                                                                                    |
|        | Device(config)# <b>end</b>                         |                                                                                                    |
| Step 8 | show ip interface [interface-id]                   | Verifies the configuration on the interface or                                                                       |
|        | Example:                                           | all interfaces                                                                                                    |
|        | Device# show ip interface                          |                                                                                                    |
| Step 9 | show running-config                                | Verifies your entries.                                                                                               |
| -      | Example:                                           |                                                                                                    |

|         | Command or Action                              | Purpose                                                  |
|---------|------------------------------------------------|----------------------------------------------------------|
|         | Device# show running-config                    |                                                          |
| Step 10 | copy running-config startup-config<br>Example: | (Optional) Saves your entries in the configuration file. |
|         | Device# copy running-config<br>startup-config  |                                                          |

### **Forwarding UDP Broadcast Packets and Protocols**

If you do not specify any UDP ports when you configure the forwarding of UDP broadcasts, you are configuring the router to act as a BOOTP forwarding agent. BOOTP packets carry DHCP information.

|        | Command or Action                                  | Purpose                                                                    |
|--------|----------------------------------------------------|----------------------------------------------------------------------------|
| Step 1 | enable                                             | Enables privileged EXEC mode.                                              |
|        | Example:                                           | • Enter your password if prompted.                                         |
|        | Device> <b>enable</b>                              |                                                                            |
| Step 2 | configure terminal                                 | Enters global configuration mode.                                          |
|        | Example:                                           |                                                                            |
|        | Device# configure terminal                         |                                                                            |
| Step 3 | interface interface-id                             | Enters interface configuration mode, and                                   |
|        | Example:                                           | specifies the Layer 3 interface to configure                               |
|        | Device(config)# interface<br>gigabitethernet 1/0/1 |                                                                            |
| Step 4 | ip helper-address address                          | Enables forwarding and specifies the                                       |
|        | Example:                                           | destination address for forwarding UDP broadcast packets, including BOOTP. |
|        | Device(config-if)# ip helper address 10.1.10.1     |                                                                            |
| Step 5 | exit                                               | Returns to global configuration mode.                                      |
|        | Example:                                           |                                                                            |
|        | Device(config-if)# exit                            |                                                                            |

|         | Command or Action                                        | Purpose                                                                          |
|---------|----------------------------------------------------------|----------------------------------------------------------------------------------|
| Step 6  | ip forward-protocol {udp [port]   nd   sdns}<br>Example: | Specifies which protocols the router forwards when forwarding broadcast packets. |
|         | Device(config)# ip forward-protocol sdns                 |                                                                                  |
| Step 7  | end                                                      | Returns to privileged EXEC mode.                                                 |
|         | Example:                                                 |                                                                                  |
|         | Device(config)# <b>end</b>                               |                                                                                  |
| Step 8  | show ip interface [interface-id]                         | Verifies the configuration on the interface or                                   |
|         | Example:                                                 | all interfaces.                                                                  |
|         | Device# show ip interface<br>gigabitethernet 1/0/1       |                                                                                  |
| Step 9  | show running-config                                      | Verifies your entries.                                                           |
|         | Example:                                                 |                                                                                  |
|         | Device# <b>show running-config</b>                       |                                                                                  |
| Step 10 | copy running-config startup-config                       | (Optional) Saves your entries in the                                             |
|         | Example:                                                 | configuration file.                                                              |
|         | Device# copy running-config<br>startup-config            |                                                                                  |

#### **Establishing an IP Broadcast Address**

The most popular IP broadcast address (and the default) is an address consisting of all ones (255.255.255.255). However, the Device can be configured to generate any form of IP broadcast address.

#### Procedure

|        | Command or Action     | Purpose                            |
|--------|-----------------------|------------------------------------|
| Step 1 | enable                | Enables privileged EXEC mode.      |
|        | Example:              | • Enter your password if prompted. |
|        | Device> <b>enable</b> |                                    |
| Step 2 | configure terminal    | Enters global configuration mode.  |
|        | Example:              |                                    |

|        | Command or Action                                                                                         | Purpose                                                                           |
|--------|----------------------------------------------------------------------------------------------------|-----------------------------------------------------------------------------------|
|        | Device# configure terminal                                                                                |                                                                                   |
| Step 3 | <pre>interface interface-id Example: Device(config)# interface gigabitethernet 1/0/1</pre>                | Enters interface configuration mode, and specifies the interface to configure.    |
| Step 4 | <pre>ip broadcast-address ip-address Example: Device(config-if)# ip broadcast-address 128.1.255.255</pre> | Enters a broadcast address different from the default, for example 128.1.255.255. |
| Step 5 | <pre>end Example: Device(config)# end</pre>                                                               | Returns to privileged EXEC mode.                                                  |
| Step 6 | <pre>show ip interface [interface-id] Example: Device# show ip interface</pre>                            | Verifies the broadcast address on the interface<br>or all interfaces.             |
| Step 7 | copy running-config startup-config<br>Example:<br>Device# copy running-config<br>startup-config           | (Optional) Saves your entries in the configuration file.                          |

### **Flooding IP Broadcasts**

|        | Command or Action     | Purpose                           |
|--------|-----------------------|-----------------------------------|
| Step 1 | enable                | Enables privileged EXEC mode.     |
|        | Example:              | • Enter your password if prompted |
|        | Device> <b>enable</b> |                                   |
| Step 2 | configure terminal    | Enters global configuration mode. |
|        | Example:              |                                   |

|         | Command or Action                                                                                       | Purpose                                                                |
|---------|----------------------------------------------------------------------------------------------------|------------------------------------------------------------------------|
|         | Device# configure terminal                                                                              |                                                                        |
| Step 3  | <pre>ip forward-protocol spanning-tree Example: Device(config)# ip forward-protocol spanning-tree</pre> | Uses the bridging spanning-tree database to flood UDP datagrams.       |
| Step 4  | end<br>Example:<br>Device(config)# end                                                                  | Returns to privileged EXEC mode.                                       |
| Step 5  | show running-config<br>Example:<br>Device# show running-config                                          | Verifies your entries.                                                 |
| Step 6  | copy running-config startup-config<br>Example:<br>Device# copy running-config<br>startup-config         | (Optional) Saves your entries in the configuration file.               |
| Step 7  | configure terminal         Example:         Device# configure terminal                                  | Enters global configuration mode.                                      |
| Step 8  | <pre>ip forward-protocol turbo-flood Example: Device(config)# ip forward-protocol turbo-flood</pre>     | Uses the spanning-tree database to speed up flooding of UDP datagrams. |
| Step 9  | end<br>Example:<br>Device(config)# end                                                                  | Returns to privileged EXEC mode.                                       |
| Step 10 | show running-config<br>Example:                                                                         | Verifies your entries.                                                 |

|         | Command or Action                              | Purpose                                                  |
|---------|------------------------------------------------|----------------------------------------------------------|
|         | Device# <b>show running-config</b>             |                                                          |
| Step 11 | copy running-config startup-config<br>Example: | (Optional) Saves your entries in the configuration file. |
|         | Device# copy running-config<br>startup-config  |                                                          |

## **Monitoring and Maintaining IP Addressing**

When the contents of a particular cache, table, or database have become or are suspected to be invalid, you can remove all its contents by using the **clear** privileged EXEC commands. The Table lists the commands for clearing contents.

#### Table 2: Commands to Clear Caches, Tables, and Databases

| clear arp-cache                                | Clears the IP ARP cache and the fast-switching cache.               |  |
|------------------------------------------------|---------------------------------------------------------------------|--|
| clear host {name   *}                          | Removes one or all entries from the hostname and the address cache. |  |
| <pre>clear ip route {network [mask]   *}</pre> | Removes one or more routes from the IP routing table.               |  |

You can display specific statistics, such as the contents of IP routing tables, caches, and databases; the reachability of nodes; and the routing path that packets are taking through the network. The Table lists the privileged EXEC commands for displaying IP statistics.

#### Table 3: Commands to Display Caches, Tables, and Databases

| Displays the entries in the ARP table.                                                                                        |  |
|----------------------------------------------------------------------------------------------------|--|
| Displays the default domain name, style of lookup service, name server hosts, and the cached list of hostnames and addresses. |  |
| Displays IP addresses mapped to TCP ports (aliases).                                                                          |  |
| Displays the IP ARP cache.                                                                                                    |  |
| Displays the IP status of interfaces.                                                                                         |  |
| Displays IRDP values.                                                                                                    |  |
| Displays the masks used for network addresses and the number of subnets using each mask.                                      |  |
| Displays the address of a default gateway.                                                                                    |  |
|                                                                                                    |  |

| <b>show ip route</b> [address [mask]]   [protocol] | Displays the current state of the routing table.                 |
|----------------------------------------------------|------------------------------------------------------------------|
| show ip route summary                              | Displays the current state of the routing table in summary form. |

## **How to Configure IP Unicast Routing**

### What to Do Next

You can now set up parameters for the selected routing protocols as described in these sections:

- RIP
- OSPF,
- EIGRP
- BGP
- Unicast Reverse Path Forwarding
- Protocol-Independent Features (optional)

# **Enabling IP Unicast Routing**

By default, the Device is in Layer 2 switching mode and IP routing is disabled. To use the Layer 3 capabilities of the Device, you must enable IP routing.

|        | Command or Action          | Purpose                            |
|--------|----------------------------|------------------------------------|
| Step 1 | enable                     | Enables privileged EXEC mode.      |
|        | Example:                   | • Enter your password if prompted. |
|        | Device> <b>enable</b>      |                                    |
| Step 2 | configure terminal         | Enters global configuration mode.  |
|        | Example:                   |                                    |
|        | Device# configure terminal |                                    |
| Step 3 | ip routing                 | Enables IP routing.                |
|        | Example:                   |                                    |
|        | Device(config)# ip routing |                                    |

| Command or Action                             | Purpose                                                                                                    |
|-----------------------------------------------|----------------------------------------------------------------------------------------------------|
| end                                           | Returns to privileged EXEC mode.                                                                                                    |
| Example:                                      |                                                                                                    |
| Device(config)# <b>end</b>                    |                                                                                                    |
| show running-config                           | Verifies your entries.                                                                                                    |
| Example:                                      |                                                                                                    |
| Device# show running-config                   |                                                                                                    |
| copy running-config startup-config            | (Optional) Saves your entries in the                                                                                                    |
| Example:                                      | configuration file.                                                                                                    |
| Device# copy running-config<br>startup-config |                                                                                                    |
|                                               | end       Example:       Device(config)# end       show running-config       Example:       Device# show running-config       copy running-config startup-config       Example:       Device# copy running-config |

## **Example of Enabling IP Routing**

This example shows how to enable IP routingusing RIP as the routing protocol :

```
Device# configure terminal
Enter configuration commands, one per line. End with CNTL/Z.
Device(config)# ip routing
Device(config)# router rip
Device(config-router)# network 10.0.0.0
Device(config-router)# end
```

## Monitoring and Maintaining the IP Network

You can remove all contents of a particular cache, table, or database. You can also display specific statistics.

| Table 4: Commands to Clear | IP Routes or | Display Route Status |
|----------------------------|--------------|----------------------|
|----------------------------|--------------|----------------------|

| Command                                                                               | Purpose                                                                   |
|---------------------------------------------------------------------------------------|---------------------------------------------------------------------------|
| <pre>clear ip route {network [mask   *]}</pre>                                        | Clears one or more routes from the IP routing table.                      |
| show ip protocols                                                                     | Displays the parameters and state of the active routing protocol process. |
| <pre>show ip route [address [mask] [longer-prefixes]]   [protocol [process-id]]</pre> | Displays the current state of the routing table.                          |
| show ip route summary                                                                 | Displays the current state of the routing table in summary form.          |

| Command                      | Purpose                                                       |  |
|------------------------------|---------------------------------------------------------------|--|
| show ip route supernets-only | Displays supernets.                                           |  |
| show ip cache                | Displays the routing table used to switch IP traffic.         |  |
| show route-map [map-name]    | Displays all route maps configured or only the one specified. |  |

# **Feature Information for IP Unicast Routing**

Table 5: Feature Information for IP Unicast Routing

| Feature Name       | Release            | Feature Information         |
|--------------------|--------------------|-----------------------------|
| IP Unicast Routing | Cisco IOS XE 3.2SE | This feature was introduced |